# Firebird Database Encryption Workshop

Alex Peshkoff, Firebird Alexey Kovyazin, IBSurgeon

# Agenda

- 1) Why Encryption?
- 2) How Encryption works
	- 1)On Server-Side
	- 2)On Client-Side
- 3) Installation and Configuration
- 4) Performance of encrypted databases
- 5) Real-world cases and real-world problems 1)Windows CryptoAPI and in-place keys 2)Multi-thread client applications

#### 1. Why Firebird Encryption

# 1. Why Encryption

- Protect database from the physical stealing
- Protect database from the access from the applications without keys
- Protect databases with pre-filled data
- Protect metadata (stored procedures, triggers) with non-trivial logic
- Because government wants it

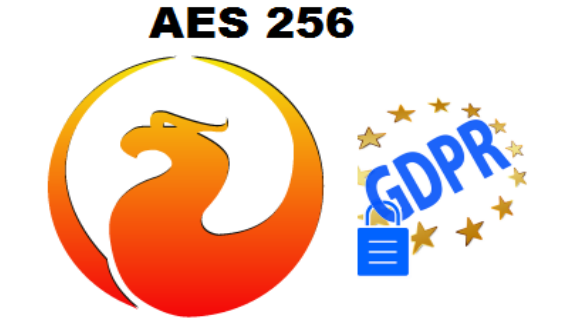

#### When we don't need encryption

- Protect database from file copying
	- Adjust security settings on the server and in the network
- Restrict access to the specific database
	- Use separate security database, etc

#### 2.1 How Firebird Encryption Works On the Server-Side

# 2.1. How Firebird Encryption Works On Server-Side

1)What part of a database is encrypted 2)When encryption happen? 3)How keys are transferred to plugin 4)DbCrypt plugin 5)DbCrypt and KeyHolder: key exchange details

#### What part of a database is encrypted?

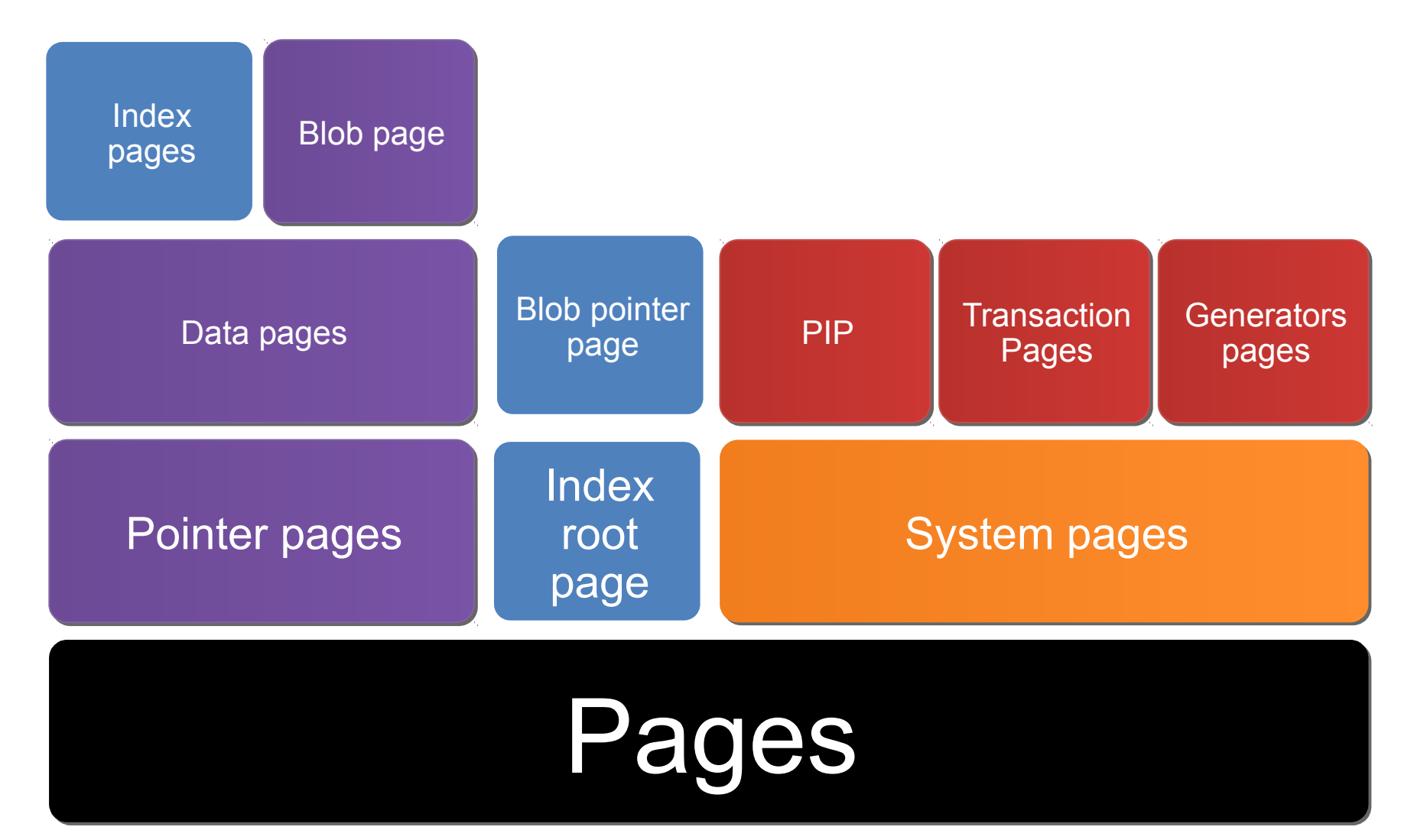

#### Non-crypted DB: FirstAID data preview

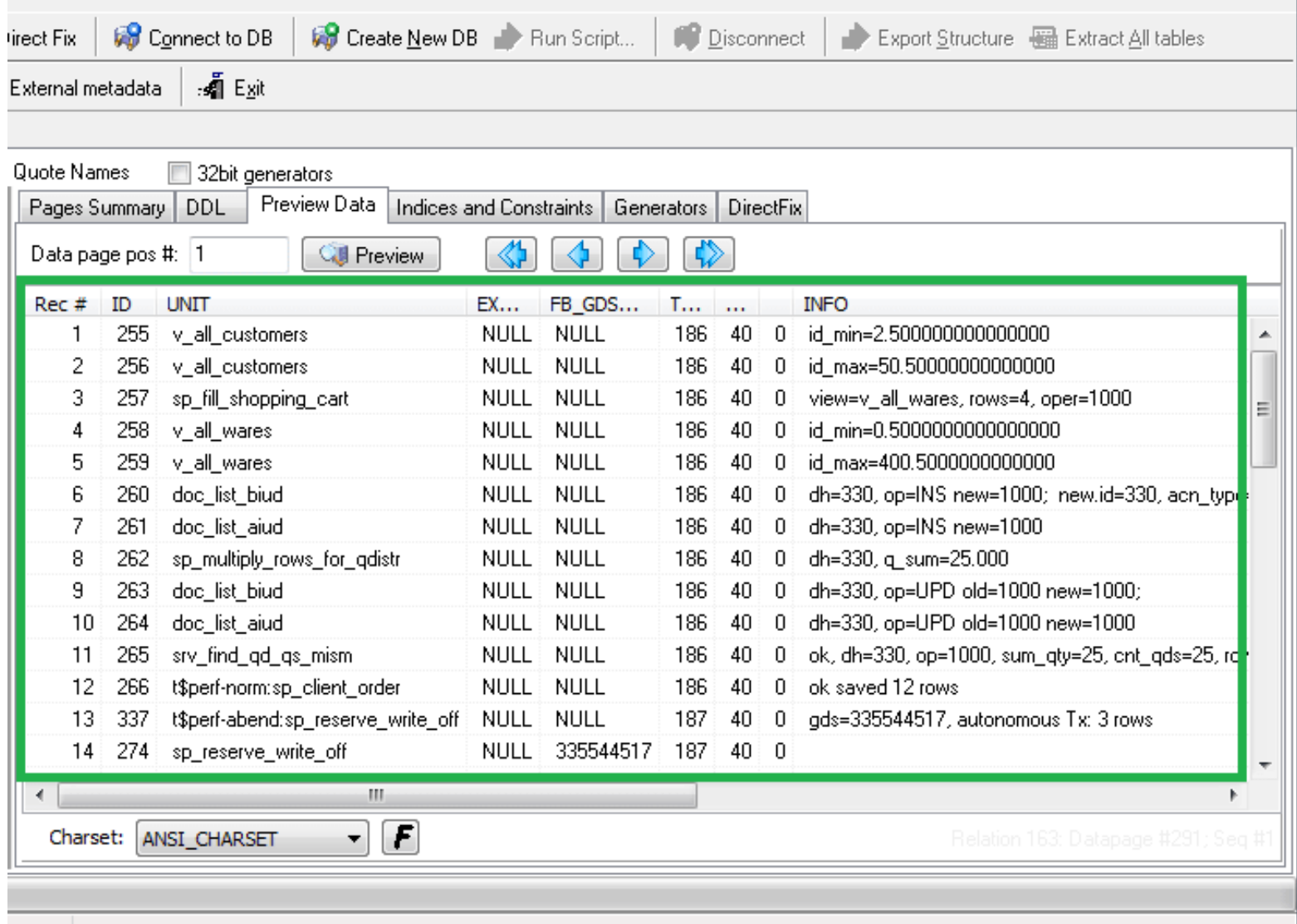

### Only pages with users data encrypted

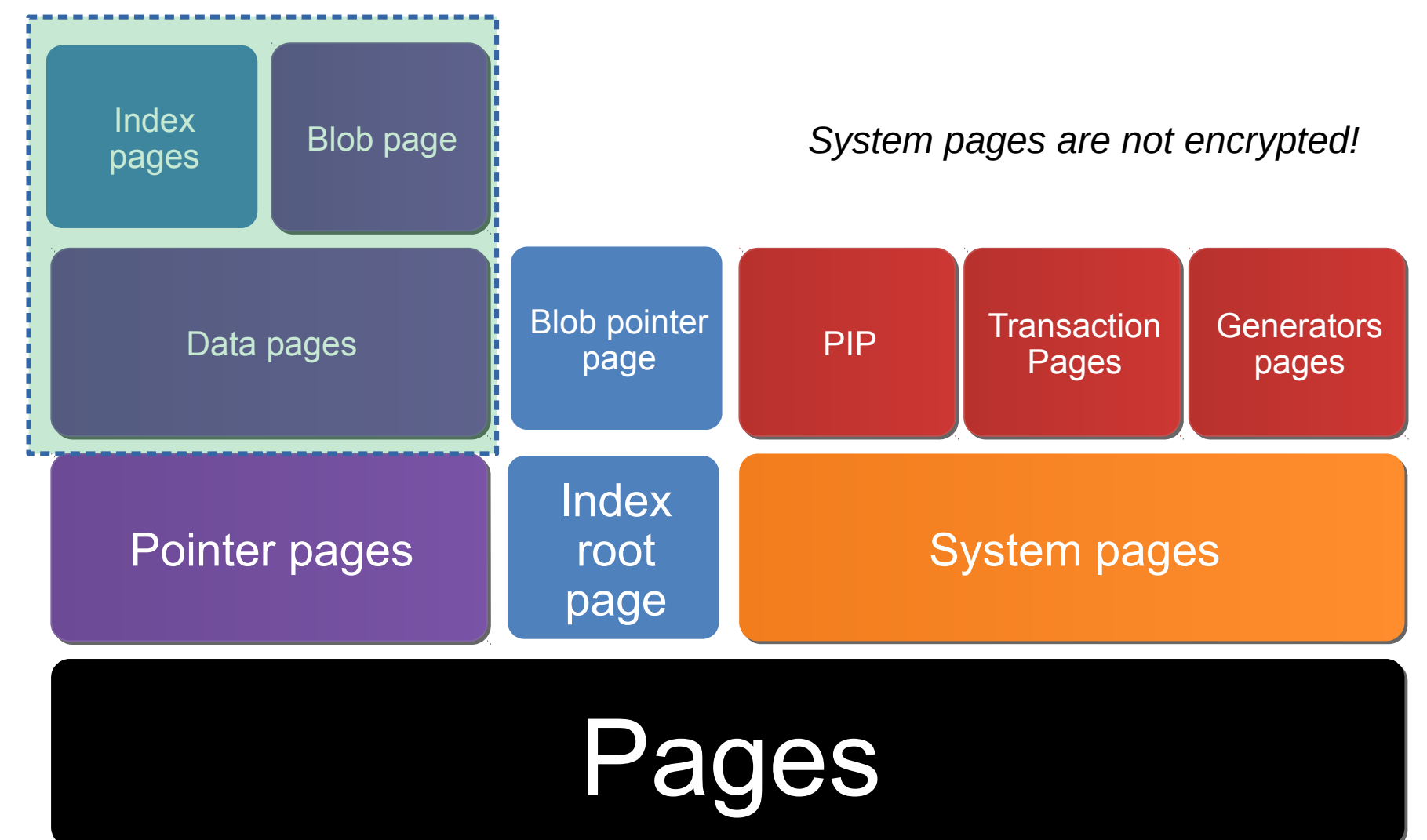

#### When data pages are being encrypted?

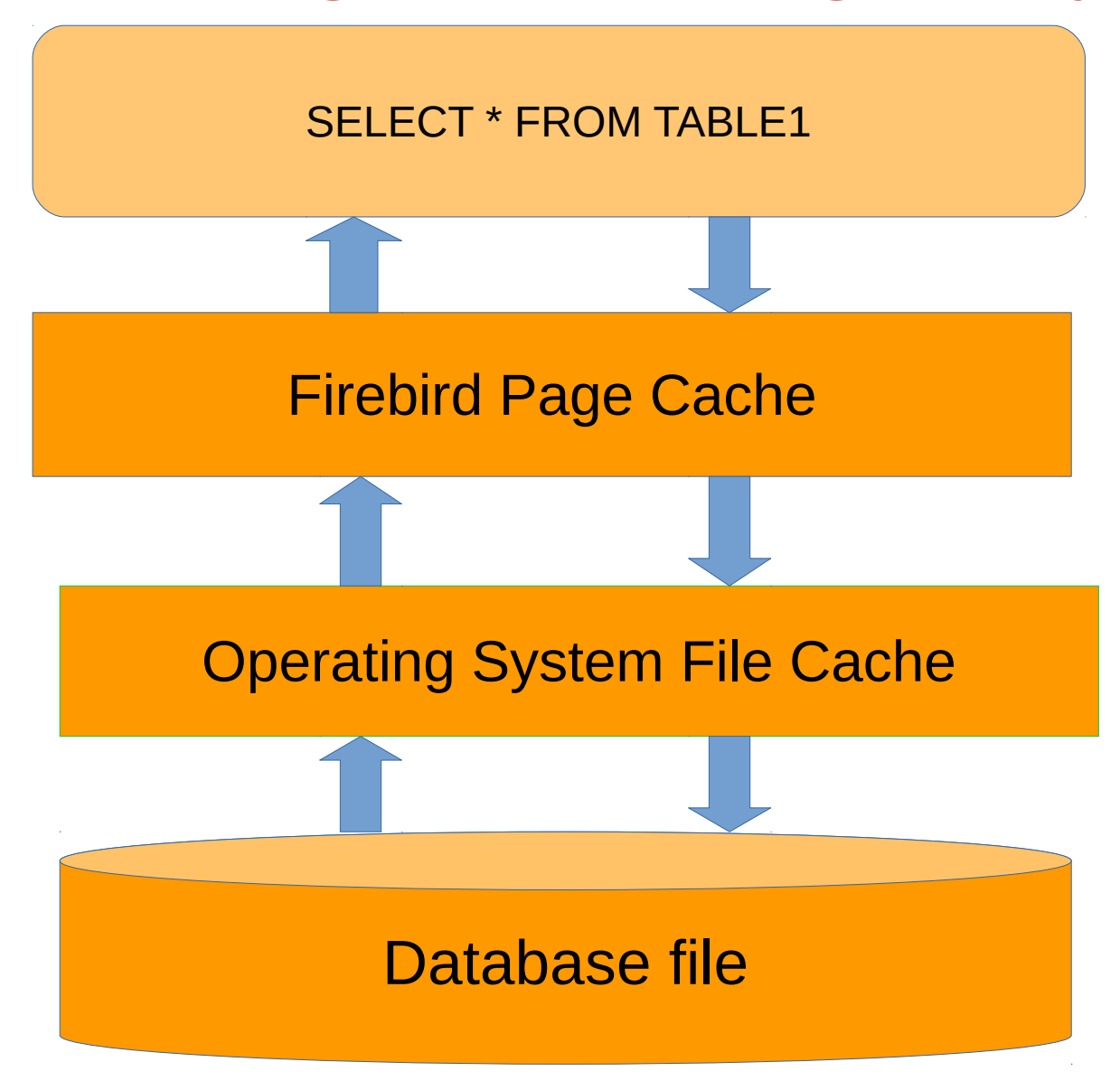

#### When data pages are being encrypted?

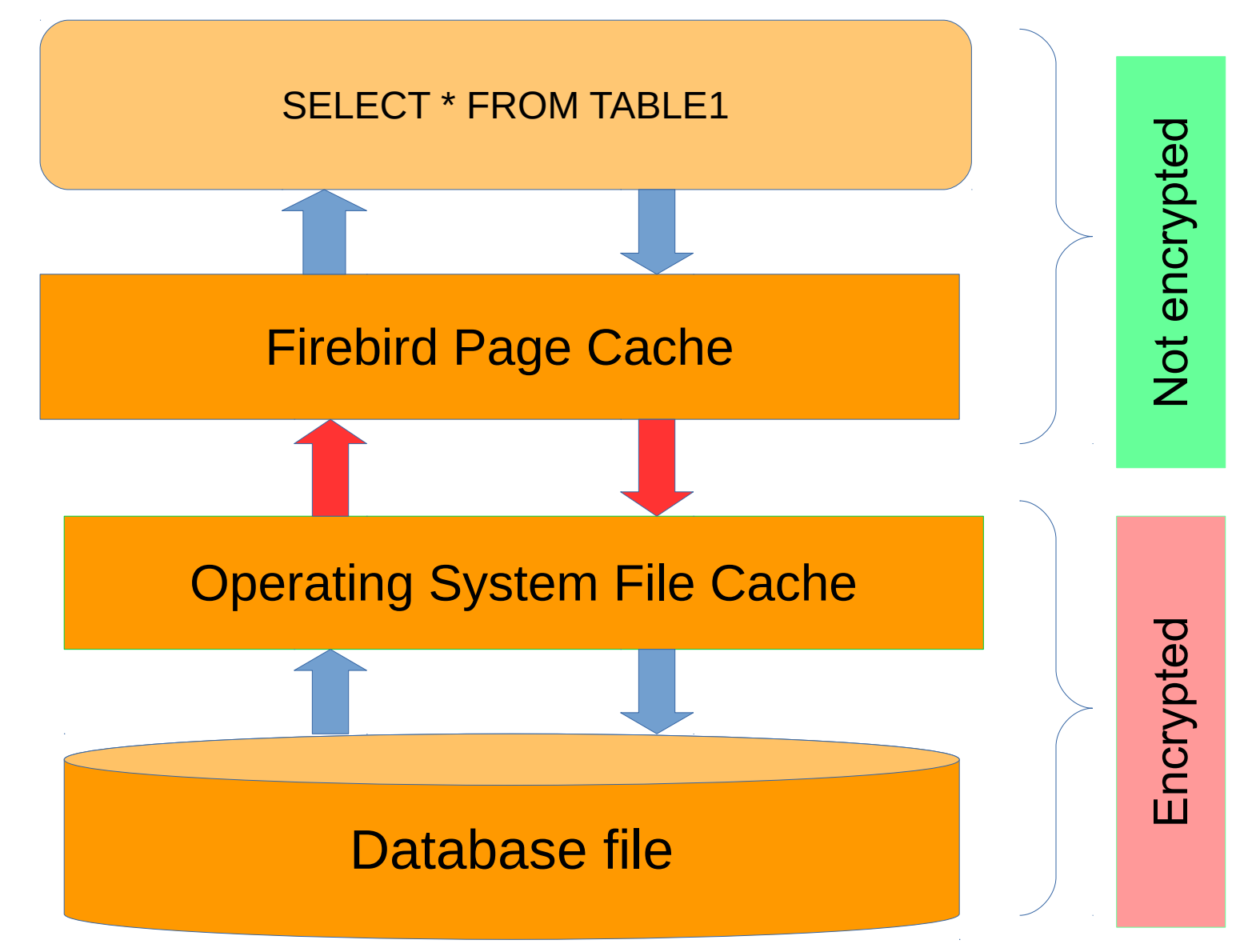

#### Let's consider details

#### Firebird Page Cache

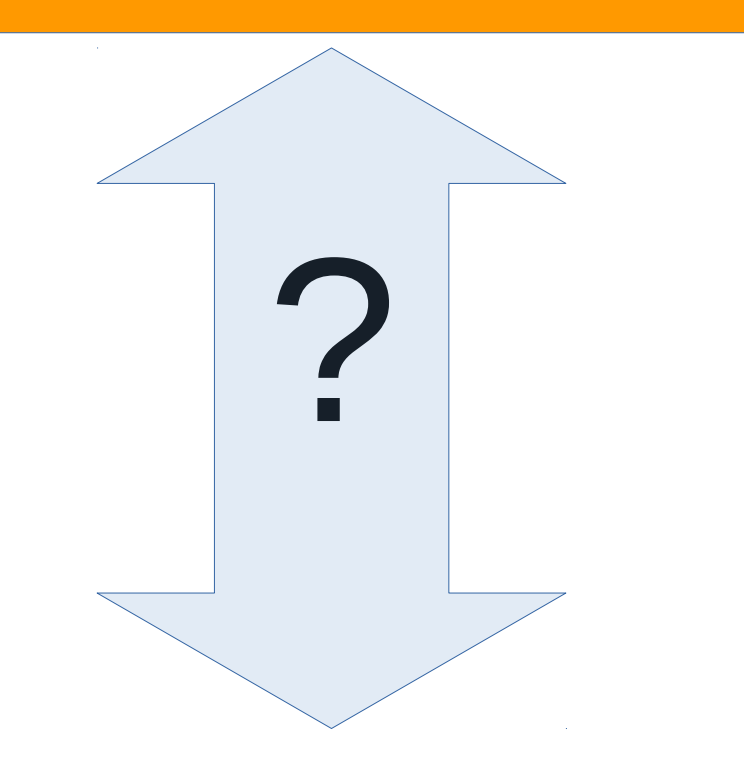

#### Operating System File Cache

### Details: DbCrypt Plugin

Firebird Page Cache

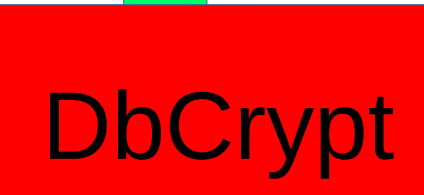

#### **DbCrypt.dll** or **libDbCrypt.so** in *plugins* folder

Operation System File Cache

### Details: DbCrypt Plugin

Firebird Page Cache

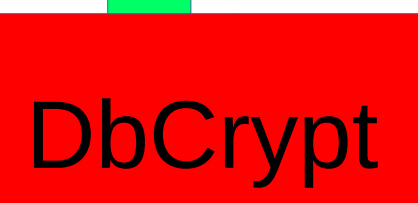

How DbCrypt get the **key** to encrypt/decrypt data?

Operation System File Cache

# Details: DbCrypt and KeyHolder

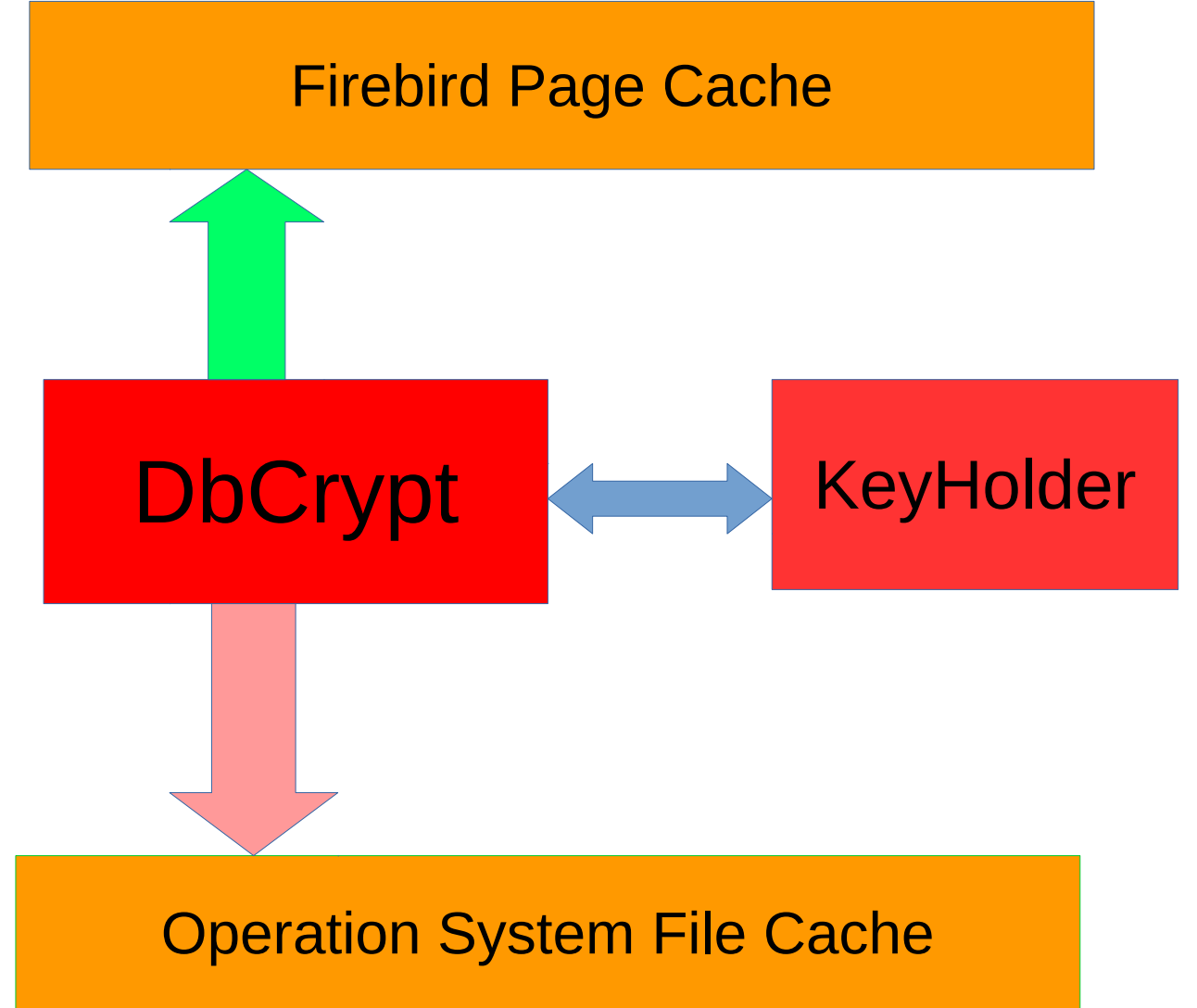

#### Keys exchange details

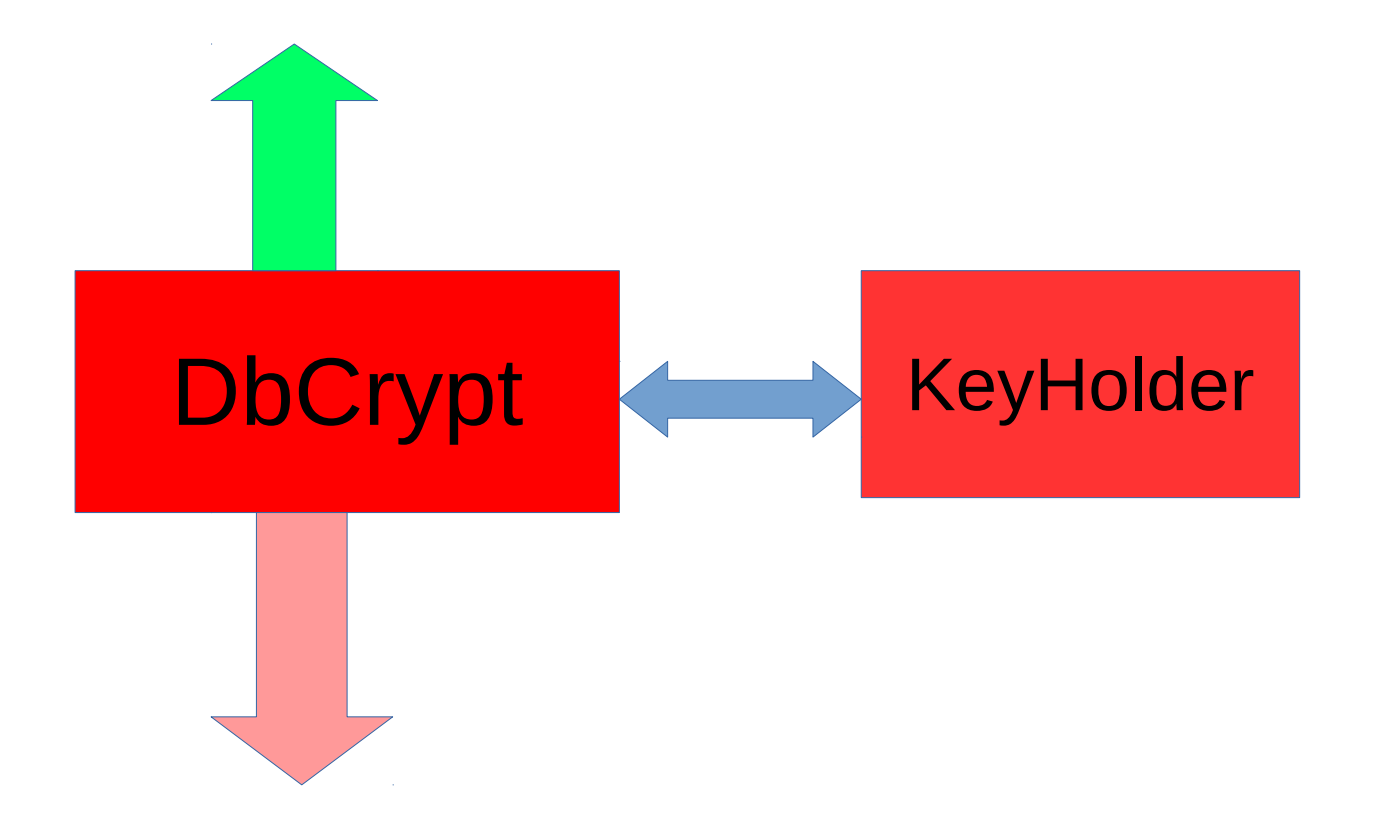

### Read key from server-side file

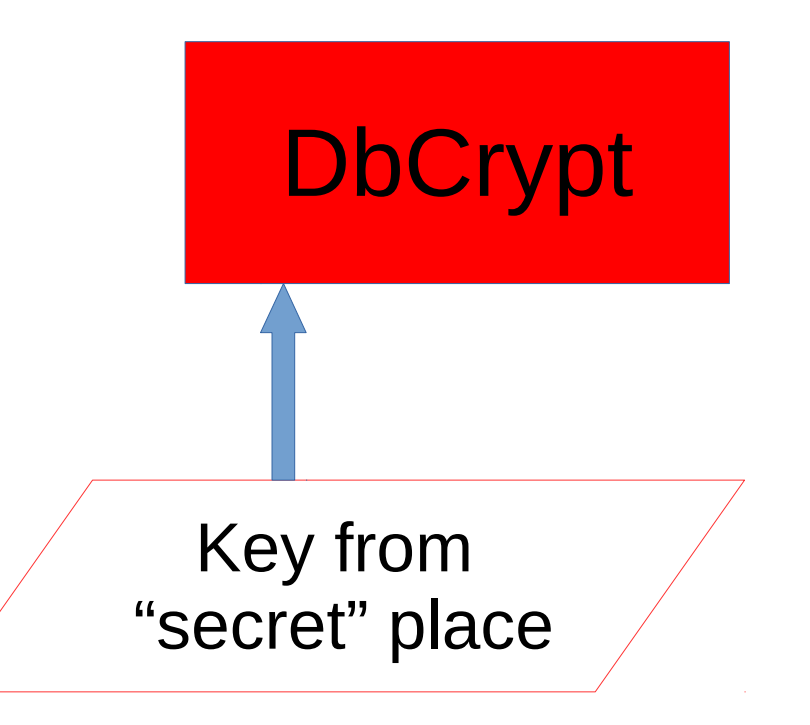

- "Secret" place or USB stick
- Encrypted key file (with built-in or CryptoAPI)

#### Read key from server-side file

- Unified way to work with keys KeyHolder
	- In case of file with keys KeyHolder.conf

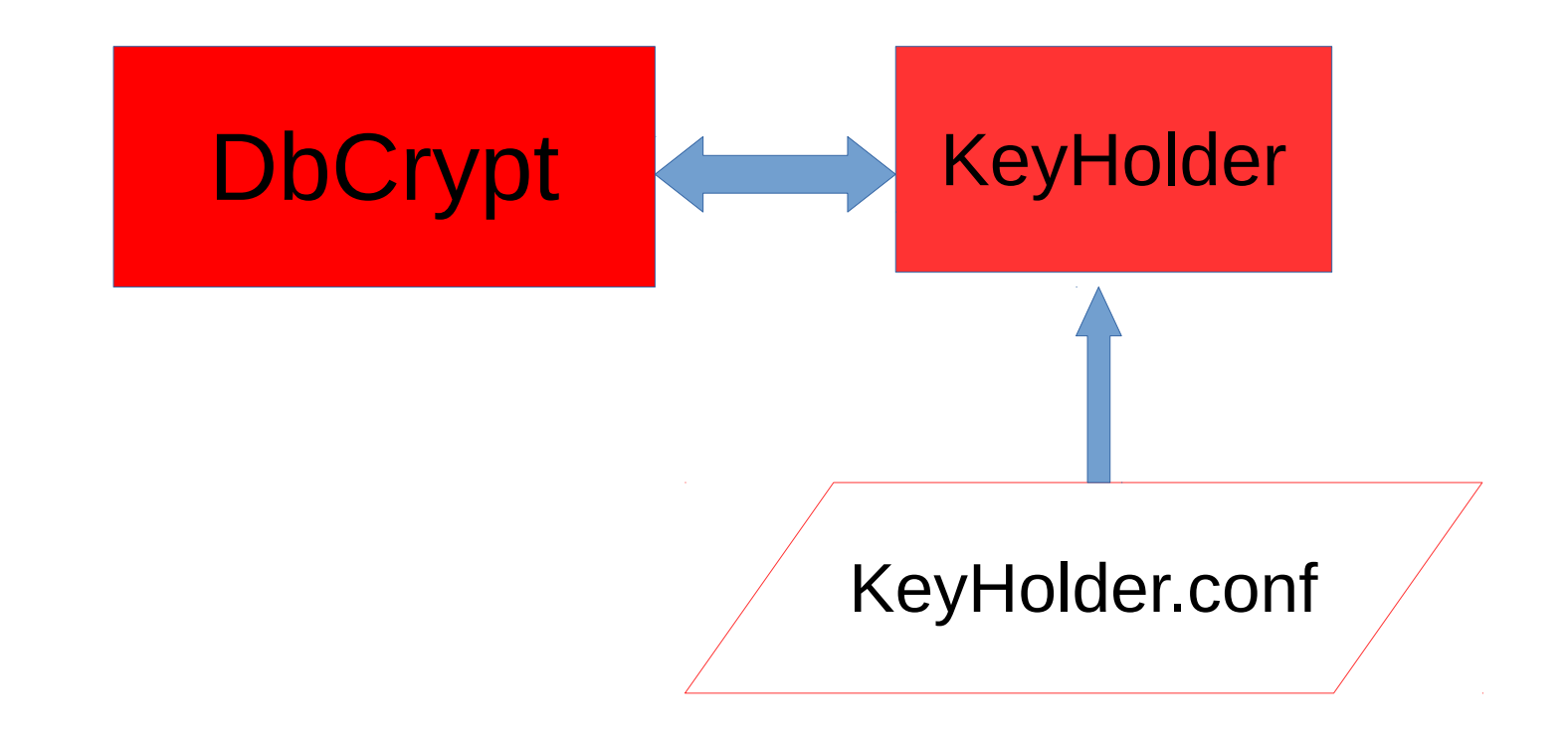

#### Example of KeyHolder.conf

#### Key=Red

0xec,0xa1,0x52,0xf6,0x4d,0x27,0xda,0x93,0x53,0 xe5,0x48,0x86,0xb9,0x7d,0xe2,0x8f,0x3b,0xfa,0xb 7,0x91,0x22,0x5b,0x59,0x15,0x82,0x35,0xf5,0x30, 0x1f,0x04,0xdc,0x75,

Key=Green

0xab,0xd7,0x34,0x63,0xae,0x19,0x52,0x00,0xb8,0 x84,0xa3,0x44,0xbd,0x11,0x9f,0x72,0xe0,0x04,0x 68,0x4f,0xc4,0x89,0x3b,0x20,0x8d,0x2a,0xa7,0x0 7,0x32,0x3b,0x5e,0x74,

### Database header of encrypted database (gstat -h databasename)

**Database header page information:**

**....**

**Creation date Jan 11, 2017 15:12:20**

**Attributes force write, encrypted, plugin DBCRYPT**

**Variable header data: Crypt checksum: MUB2NTJqchh9RshmP6xFAiIc2iI= Key hash: ask88tfWbinvC6b1JvS9Mfuh47c= Encryption key name: RED Sweep interval: 0**

**\*END\***

#### Multi-database access

# **DbCrypt**

Array of Keys: { 'RED', 0xec,0xa1,0x52,0xf6,... } {'BLUE', 0xab,0xd7,0x34,0x63,…} {'GREEN', 0x32,…}

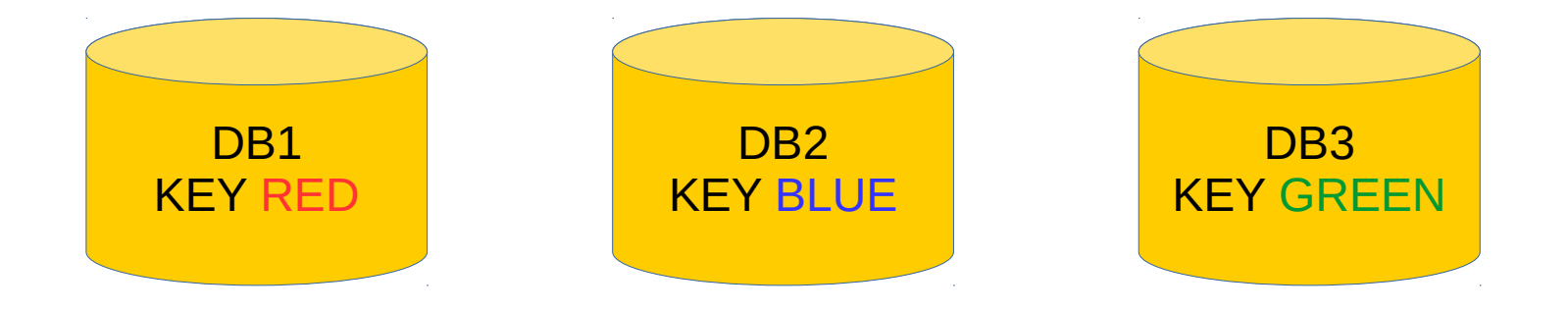

### Keys management: KeyHolder

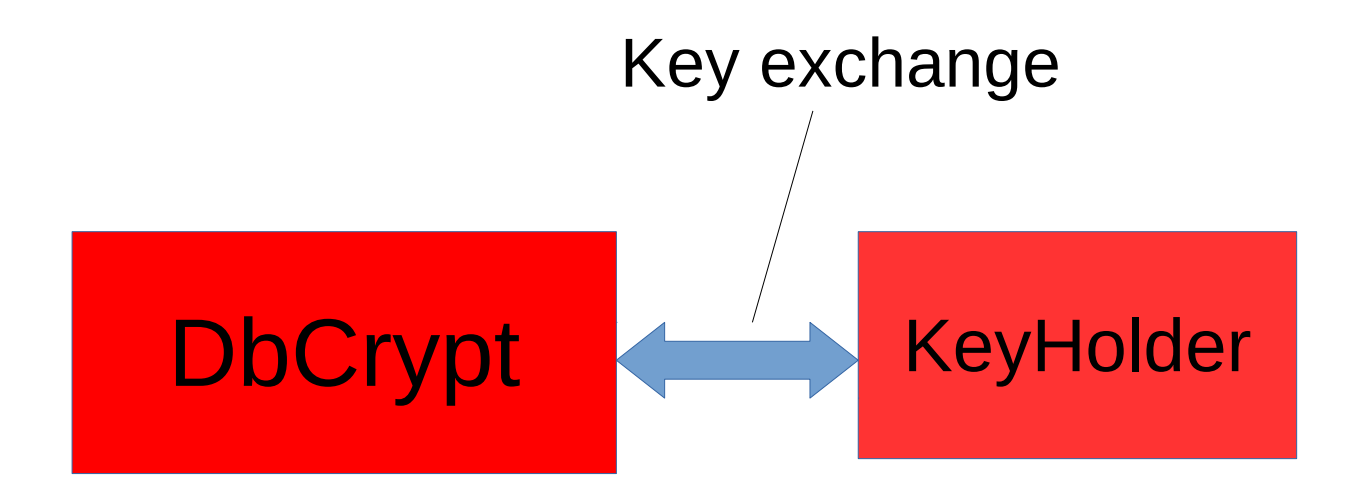

**KeyHolder gets the keys from the client app, or from the safe storage**

# Attack scenarios Option 1: Fake DbCrypt.dll

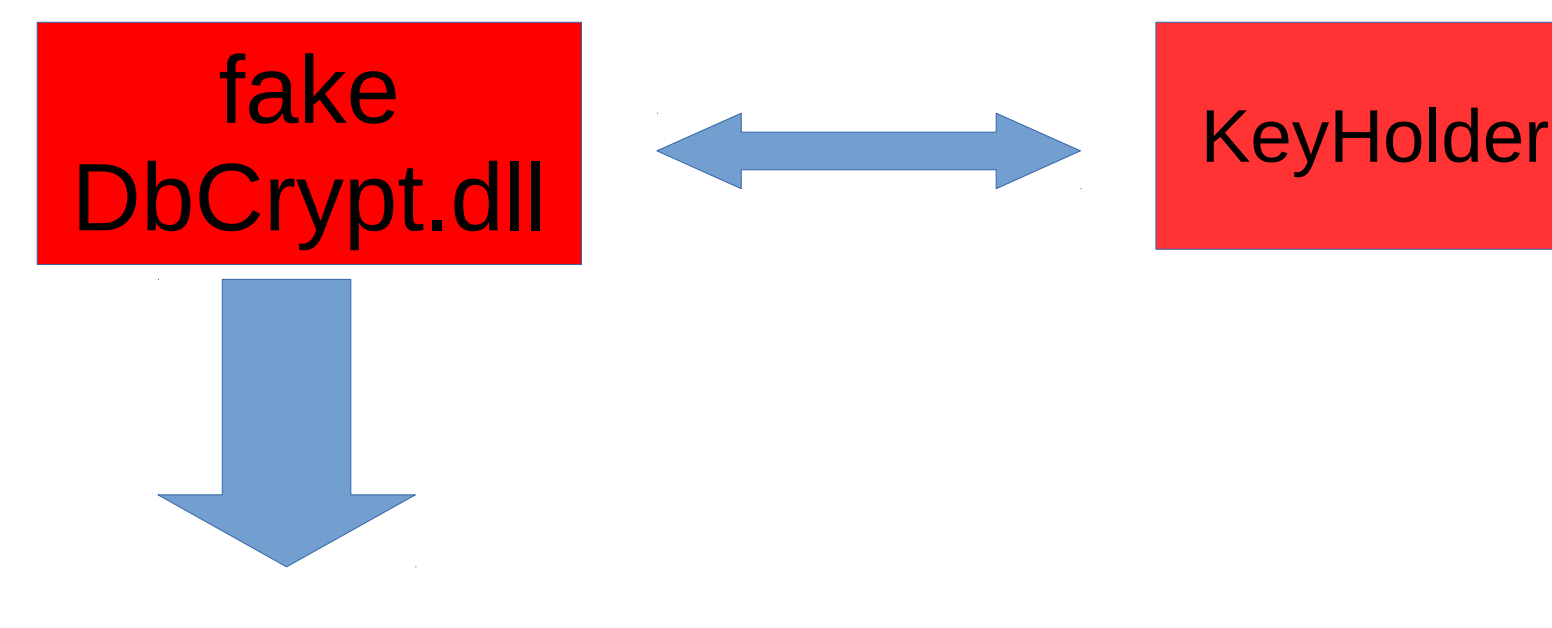

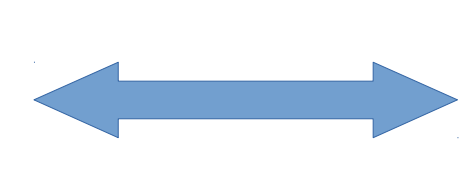

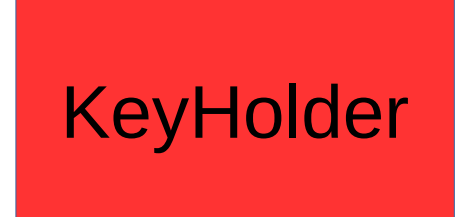

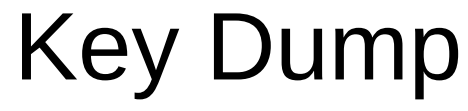

# Attack scenarios: Option 2: Fake Firebird.exe

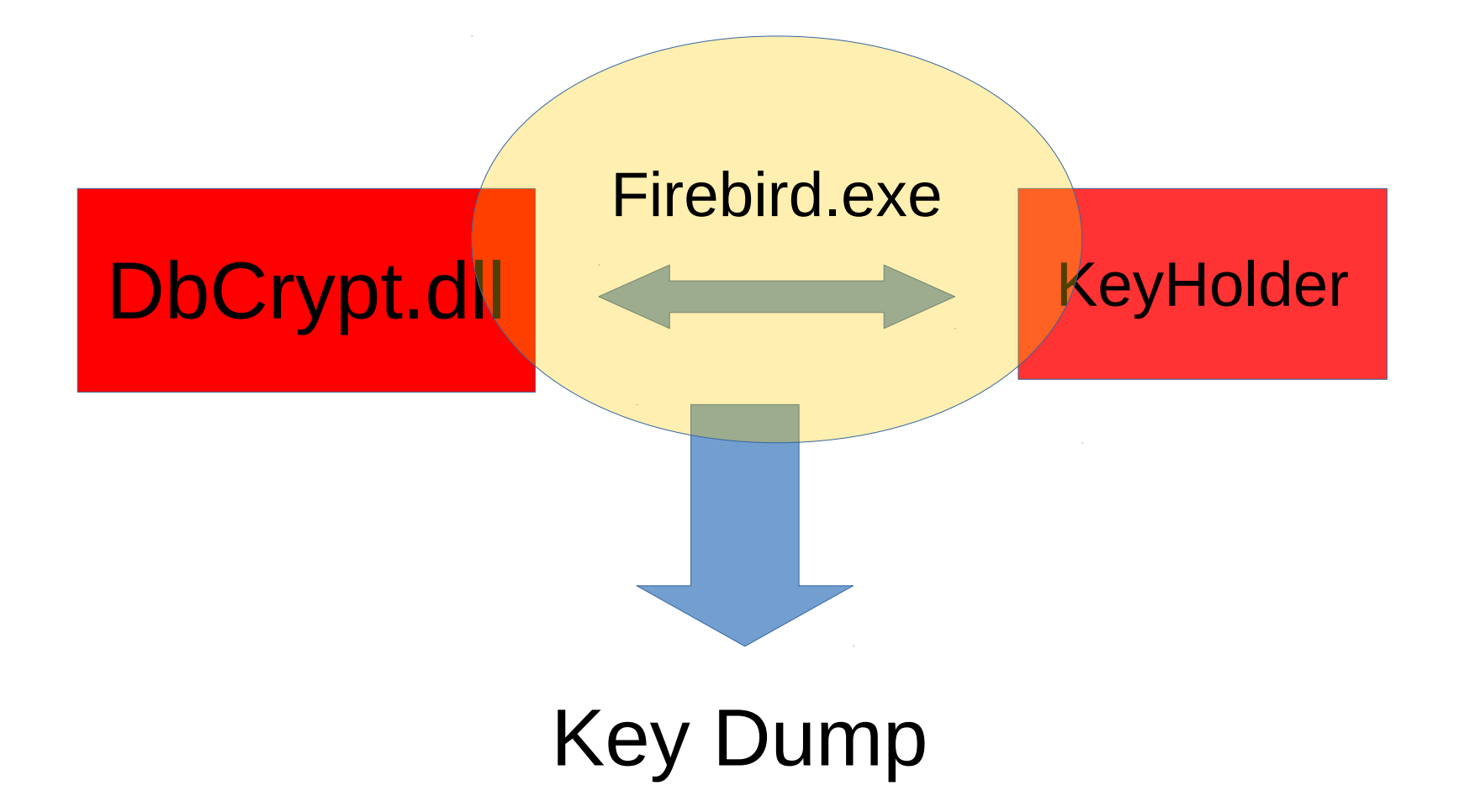

#### Protection from fake modules

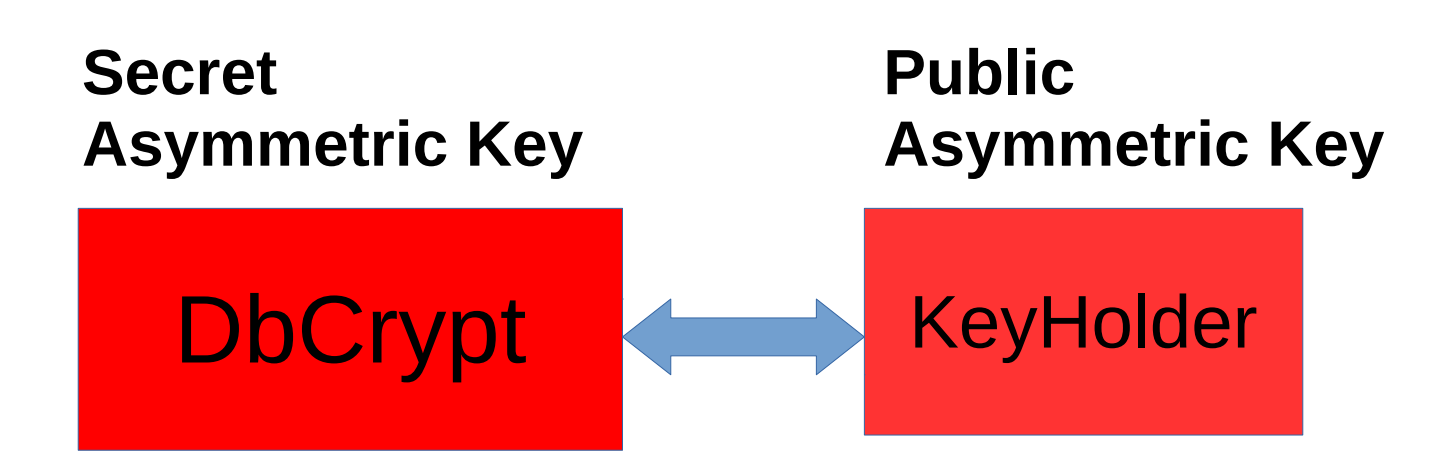

#### Key exchange is encrypted with pair of public/private keys

# Key exchange protocol (simplified)

- DbCrypt  $\rightarrow$  KeyHolder:
	- Give Me The Key
- KeyHolder
	- Encrypt Key With Token From DbCrypt
	- Transfers Encrypted Key to DbCrypt
- DbCrypt
	- Decrypt Key
	- Ready To Work

#### Execute Statement On External

• In case of ES On External – how to transfer encryption key?

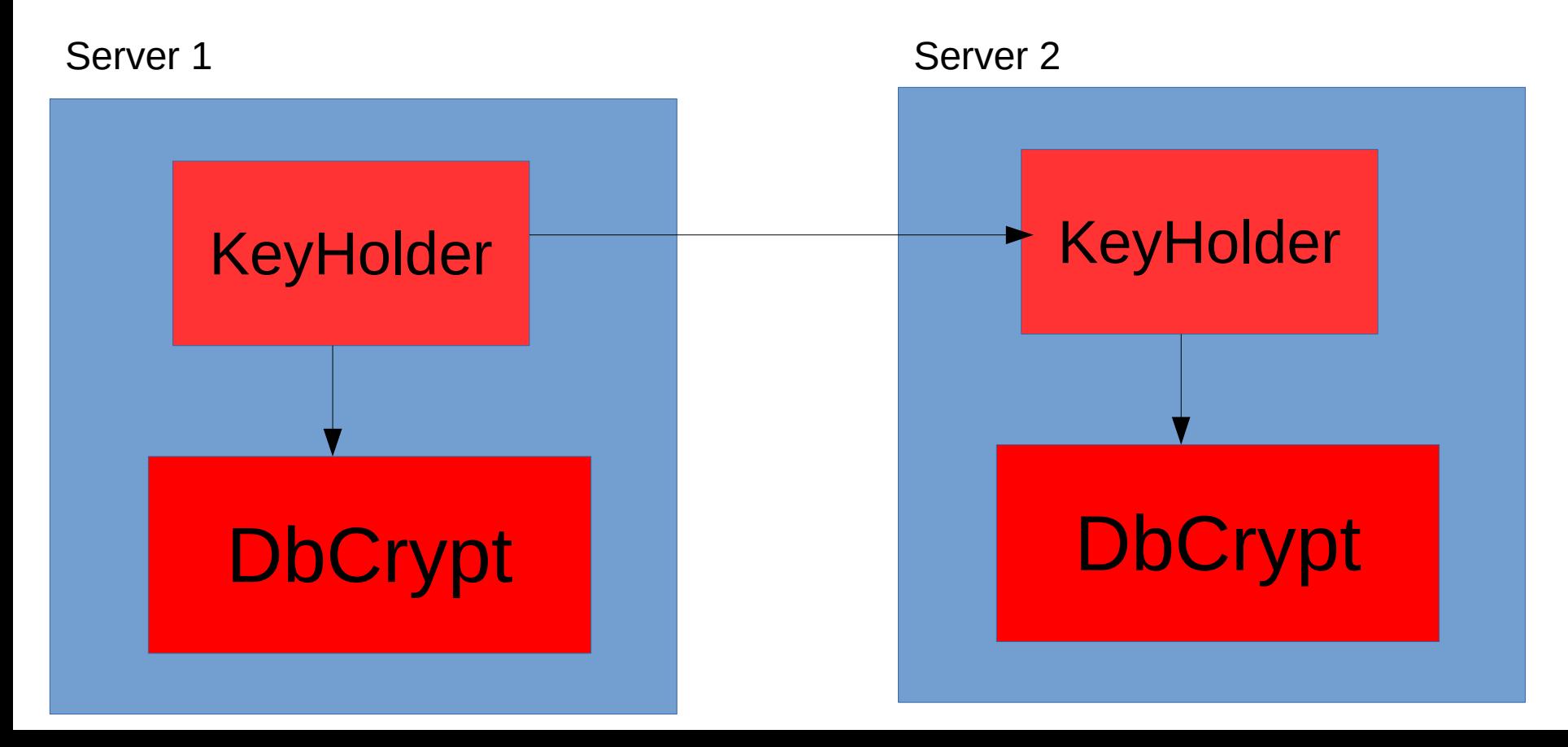

# Summary for the server-side part of encryption

- Encryption/decryption is done by DbCrypt plugin, page by page, during the load/upload data from Firebird page cache
- Key management can be implemented in the simple way, when DbCrypt reads keys directly, but better with KeyHolder plugin

• Now let's discover how client applications work the encrypted databases

#### 2.2 How Firebird Encryption Works On the Client-Side

# Regular Firebird connection process (simplified)

- 1)Client application loads client library
	- 1) fbclient.dll native Windows apps
	- 2) libfbclient.so -native Linux apps
	- 3) Java, .NET implements simplified version of protocol
- 2) Client app initiates connection, sending
	- 1) Username, e.g. SYSDBA
	- 2) Password, e.g., masterkey
	- 3) Path/alias to database

# Connection in a case of encrypted database

- It is necessary to pass the encryption name and key during the regular connection
	- Yes, additional network roundtrip(s) is done
	- To pass key, it is necessary to implement interface ICryptCallback

### How to implement ICryptCallBack

- It can be done in any popular programming language
- To simplify creation of protected interface one can use at client side:

**fbcrypt.dll (HQbird)**

#### Protection from key stealing

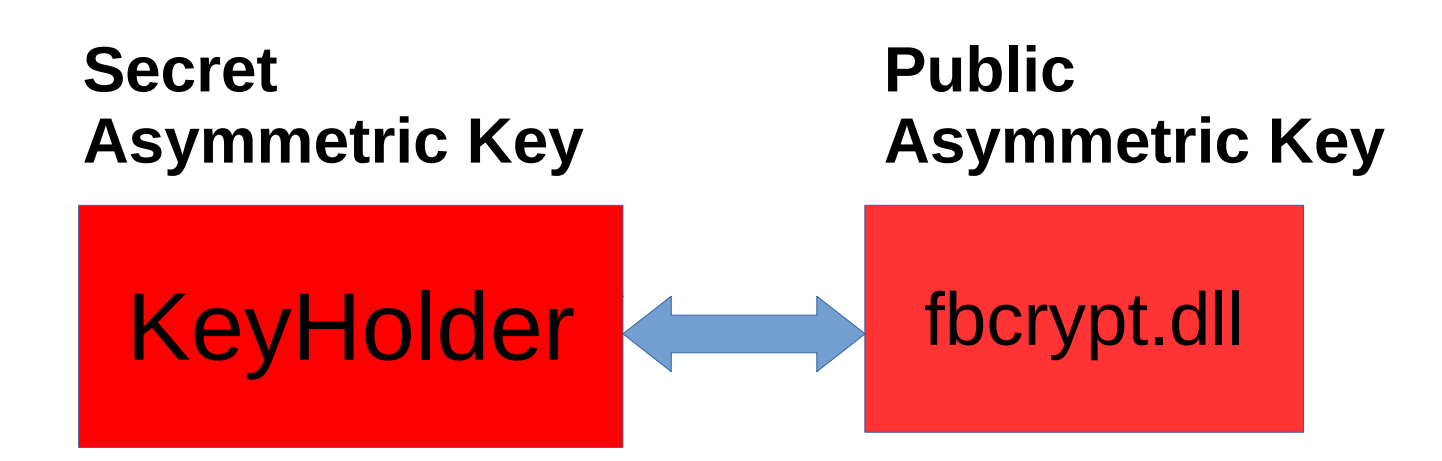

Key exchange is encrypted with pair of public/private keys

Connecting native apps through fbcrypt.dll (Delphi, C++, PHP)

- 1)fbcrypt\_init(pszClientPathName:Pointer) : integer;
- 2)fbcrypt\_key(pszKeyName:Pointer;pKeyValu e:Pointer;iKeyLength:Cardinal) : integer;

3)fbcrypt\_callback(provider:Pointer) : integer;

• And after that establish connection as usual

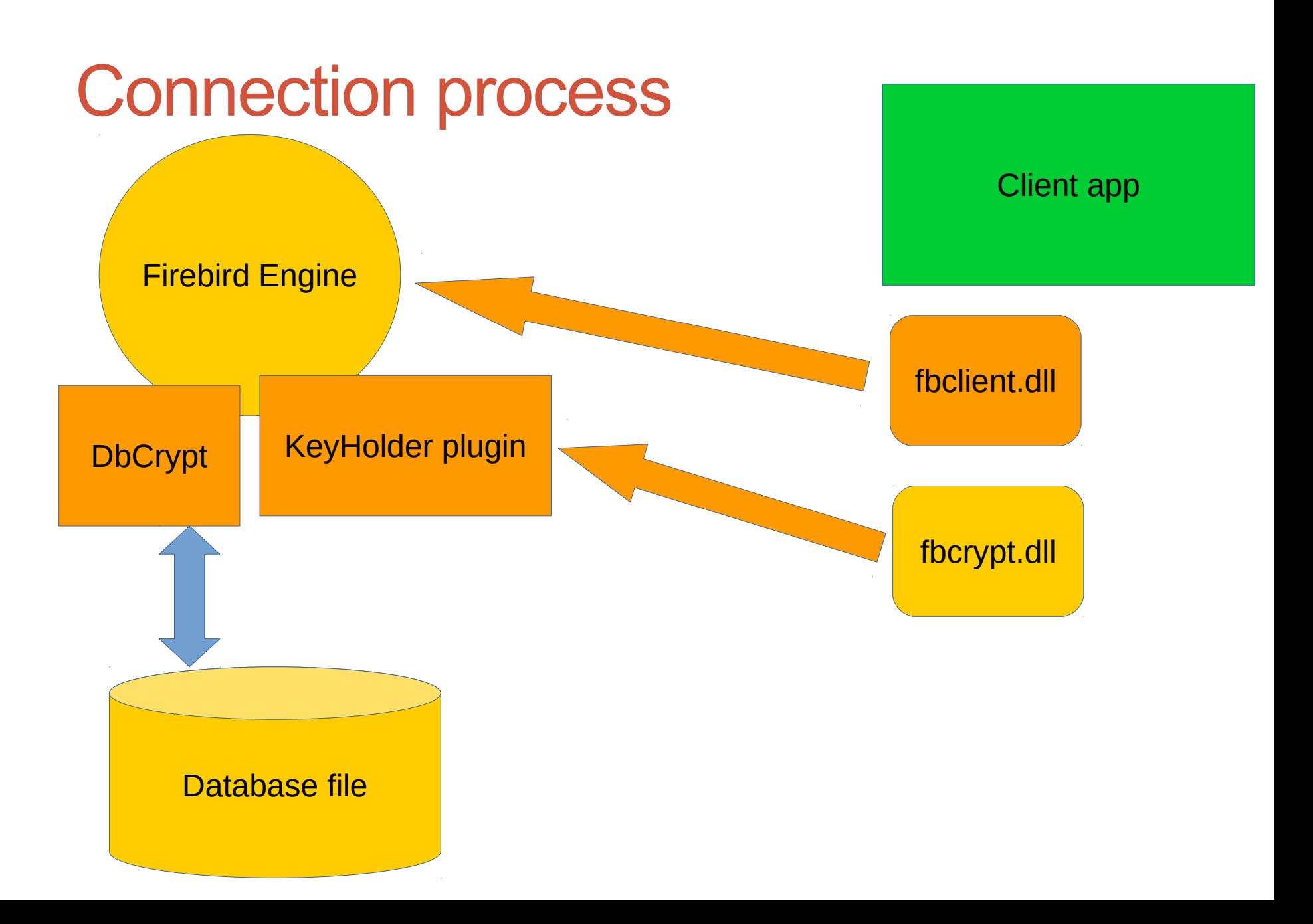

# Delphi example (w/o error handling)

#### **In BeforeConnect handler**

fbcrypt\_init(PAnsiChar('C:\Firebird30\fbclient.dll')); fbcrypt\_key('RED', '0xec,0xa1,0x52,0xf6,...')); fbcrypt\_callback();

#### **Then connect as usual**

Database1.Active:=True;

### Thread safety

- fbcrypt calls must be done before the connection
- fbcrypt calls must be done in the same thread where the connection will be established
- Every thread requires own key transfer (as well as own connection)
	- The single call of fbcrypt callback is enough

# fbcrypt key

- Invoking fbcrypt key() adds key to internal key storage (array) in dll
- Keys by default are never deleted
	- To explicitly delete all keys from internal storage on the client side, use fbcrypt init

### Connecting to .NET and Java apps

- .NET and Java drivers have simplified implementations of the Firebird connection protocol
- The "ugly hack" is to send key through the connection string
	- Yes, it is unsafe! No protection from fake server module
	- It is necessary to set in HQbird
	- UnsafeClient=true in the file KeyHolder.conf

 $\{$  string connectionString = "User=SYSDBA;" + "Password=masterkey;" + "Database=G:\\Databases\\ODS12\\CRYPT.FDB;" + "DataSource=localhost;" + "Port=3053;" + "Dialect=3;" + "Charset=NONE;" + "Role=;" + "Connection lifetime=15;" + "Pooling=true;" + "MinPoolSize=0;" + "MaxPoolSize=50;" + "Packet Size=8192;" + "ServerType=0;" + "cryptkey = TXlLZXk6MHhlYywweG…...;";

try

### Why encryption key looks different?

//you need calculate base64 from string:

"MyKey:0xec,0xa1,0x52,0xf6,0x4d,0x27,0xda,0x93,0x53,0 xe5,0x48,0x86,0xb9,0x7d,0xe2,0x8f,0x3b,0xfa,0xb7,0x91, 0x22,0x5b,0x59,0x15,0x82,0x35,0xf5,0x30,0x1f,0x04,0xdc ,0x75,"

// and use it as param for "cryptkey=xxx;" with ";" at the end

#### Detailed examples

- The ready-to-use sample client applications for Delphi, PHP, Java and .NET are here
- https://ib-aid.com/crypt

#### 3. Installation and Configuration

#### Firebird.conf

• Put in firebird.conf

#### **KeyHolderPlugin = KeyHolder**

• [Or, alternatively, in datab](https://ib-aid.com/crypt)ases.conf, for alias crypt:

```
crypt = 
C:\Temp\EMPLOYEE30\EMPLOYEE30.FDB
{
    KeyHolderPlugin = KeyHolder
}
```
#### Files on server

- %FirebirdFolder\$\plugins
	- DbCrypt.dll
	- DbCrypt.conf
	- KeyHolder.dll
	- KeyHolder.conf for development mode!
- %FirebirdFolder\$
	- fbcrypt.dll
	- libcrypto-1\_1-x64.dll

#### Test the encryption on server-side

isql

- localhost:C:\Temp\EMPLOYEE30\EMPLOYEE30.FDB -user SYSDBA -pass masterkey
- SQL>**alter database encrypt with dbcrypt key red;**
- SQL> show database;

Database:

localhost:C:\Temp\EMPLOYEE30\EMPLOYEE30.FDB

….

ODS = 12.0

#### **Database encrypted**

Default Character set: NONE

#### Yes, CaSe is ImporTanT on LinuX

Please note - on Linux it is necessary to use quotes and case-sensitive plugin name:

#### **alter database encrypt with "DbCrypt" key Red;**

**But keys names are always case-insensitive**

#### Moving from Windows to Linux

#### **"DbCrypt"**

**Database header page information:**

**.... Creation date Jan 11, 2017 15:12:20 Attributes force write, encrypted, plugin DBCRYPT**

**In order to fix DBCRYPT → DbCrypt, make backup/restore**

**Or, better, add DBCRYPT to plugins.conf**

# Files on client side (Windows)

- Demo app CryptTest.exe (32bit)
- Mandatory files:
	- plugins/keyholder.dll
	- fbcrypt.dll
- •Optional files
	- Gbak.exe
	- plugins/dbcrypt.dll
	- Plugins/DbCrypt.conf

#### Background encryption thread

Encryption works only when at least 1 connection is established. It is running in the separate parallel thread, and can take significant time!

No need for downtime!

#### How to track encryption progress

select mon\$crypt page \* 100.0 / mon\$pages as Percent from mon\$database; commit;

#### Test client application access

- Remove KeyHolder.conf (or comment out keys)
- Try demo app connection

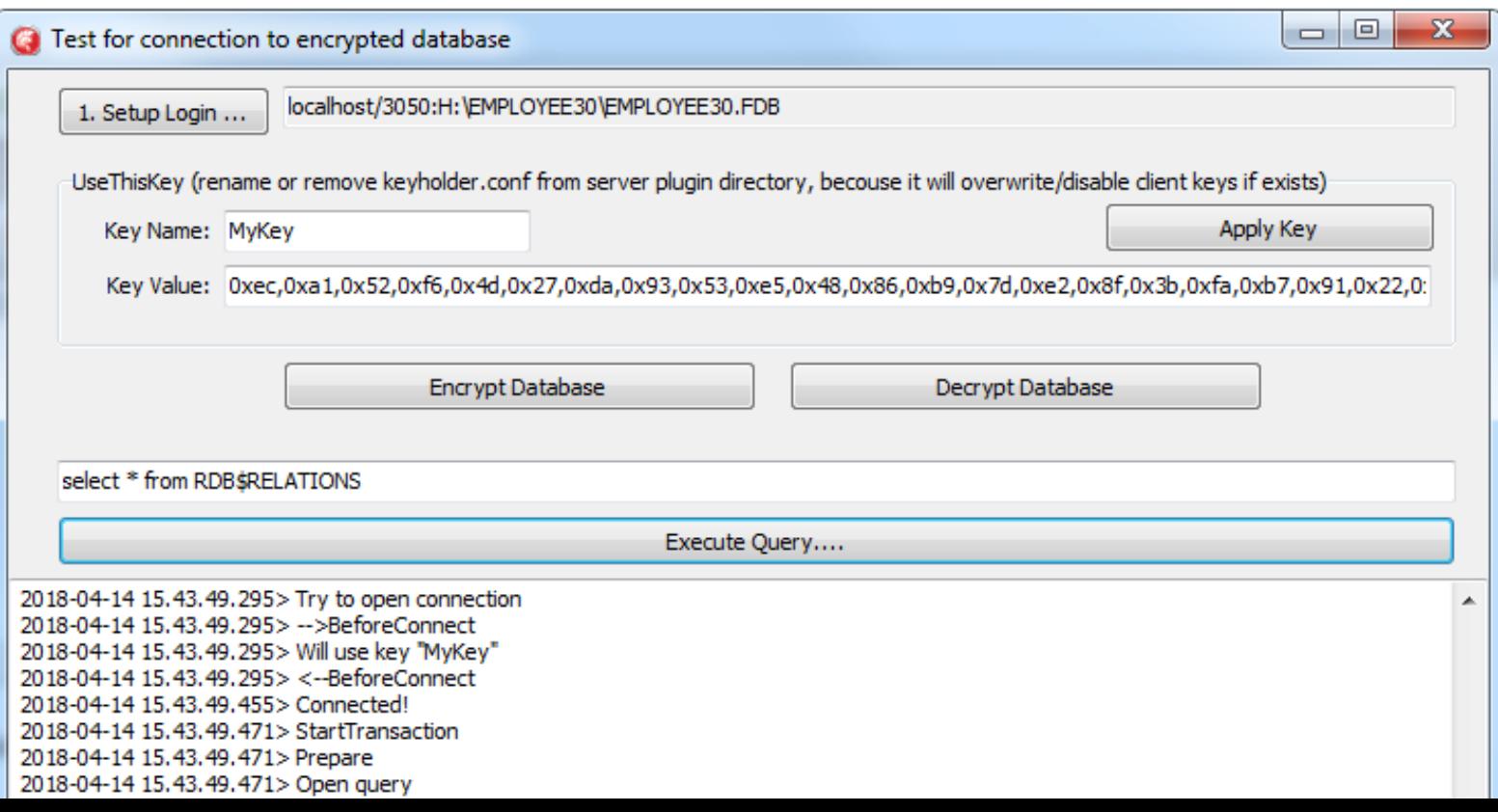

#### Backup/restore operations

#### gbak support in HQbird (FB 3)

-KEYFILE name of a file with DB and backup crypt key(s)

-KEYNAME name of a key to be used for encryption

-KEY key value in "0x5A," notation

#### Backup/restore operations

#### gbak support in Firebird 4

-KEYHOLDER name of a key holder plugin

-KEYNAME name of a key to be used for encryption

#### Backup/restore operations

- 1) Backup copy will be created encrypted with the same key as in the database or as specified
- 2) Restore will be restored with the same key name or as specified
- 3) Multi-thread backup/restore is not supported for encrypted backups and databases (only 1 thread will be used)

**By design it is impossible to create unencrypted backup of encrypted database! The opposite is possible.**

#### 4. Performance of encrypted database

#### Encryption performance

- There are 3 factors: CPU, RAM and Forced **Writes** 
	- CPU: the faster CPU, the better results
	- RAM: the bigger part of the database is in page cache, the better results (because database pages in database cache are not encrypted)
	- Forced Writes Off cache is flushed less frequently

# Test (intensive IO), DB < RAM

- 24 (12 with HT) CPU Xeon
- $\cdot$  RAM 32 Gb
- SSD
- 100 connections, 90 minutes
- AES256 (OpenSSL)
- Database size = 5Gb, Page Buffers 6Gb > DB

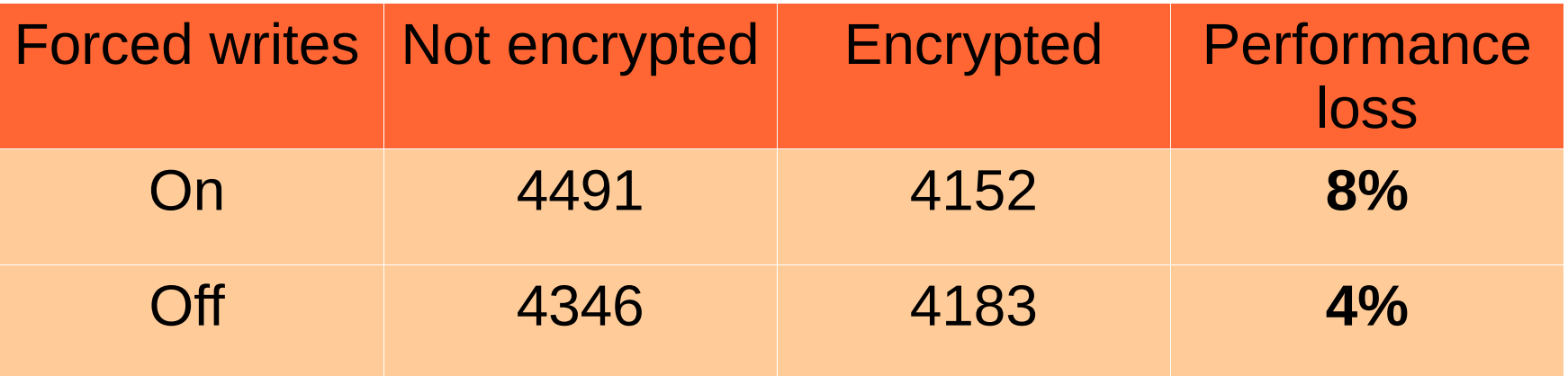

# Test (Firebird OLTP-EMUL), 16Gb

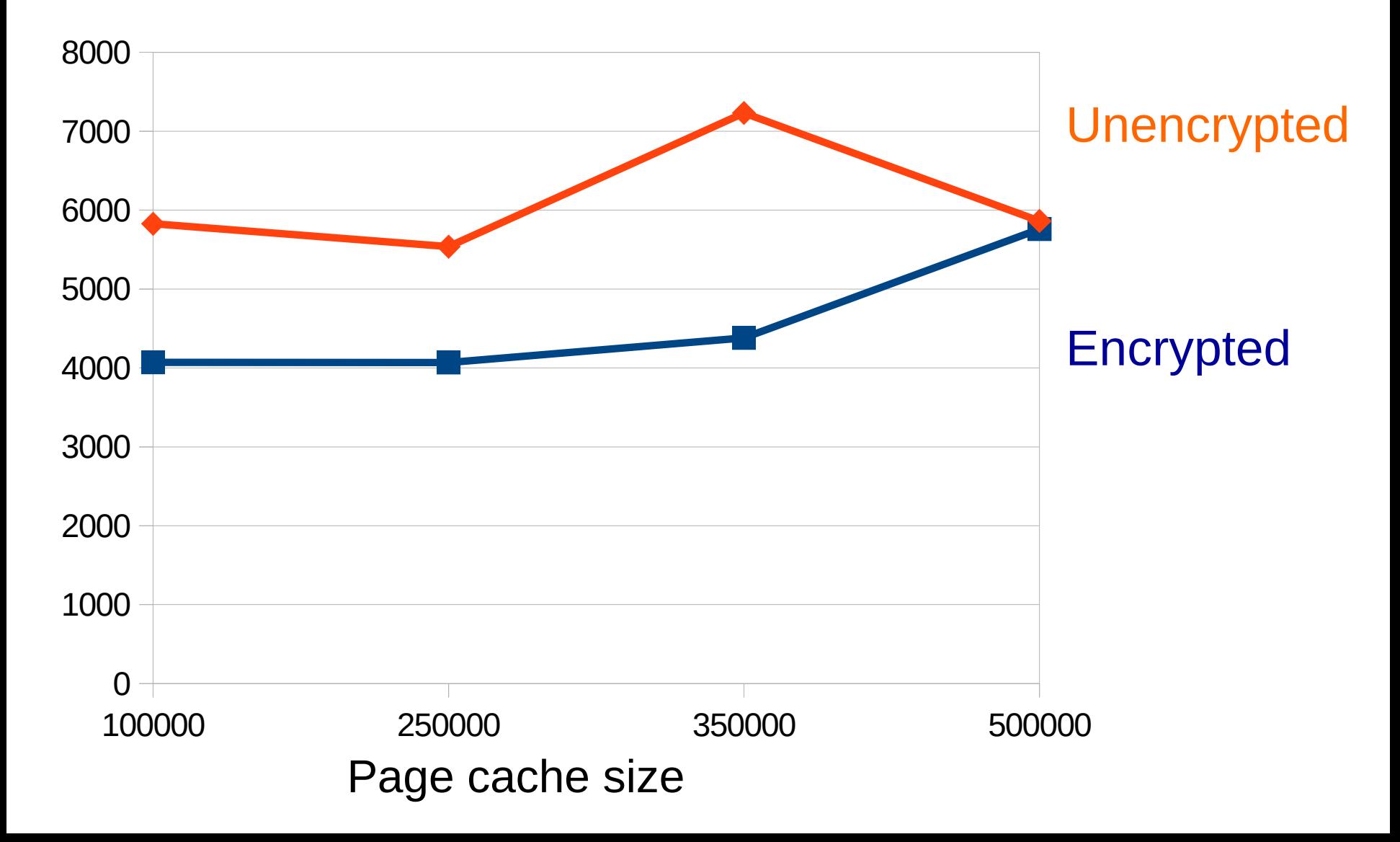

### 5. Real-world cases of Firebird encryption

### 1. Encryption with encrypted key in place

- Plugin uses Windows CryptoAPI to read key file, encrypted with CryptoAPI (custom plugin)
- Key is stored near the database
- End user every time is asked to enter Windows password

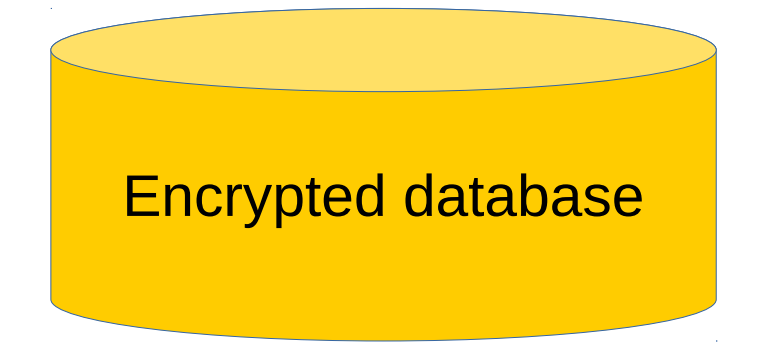

Key file, encrypted by Windows CryptoAPI

### Pro & Cons

- Pro
	- Simple
	- The same level of protection of key as in Chrome, etc
- Cons
	- Protection is not related with the application

#### 2. Multi-thread middleware

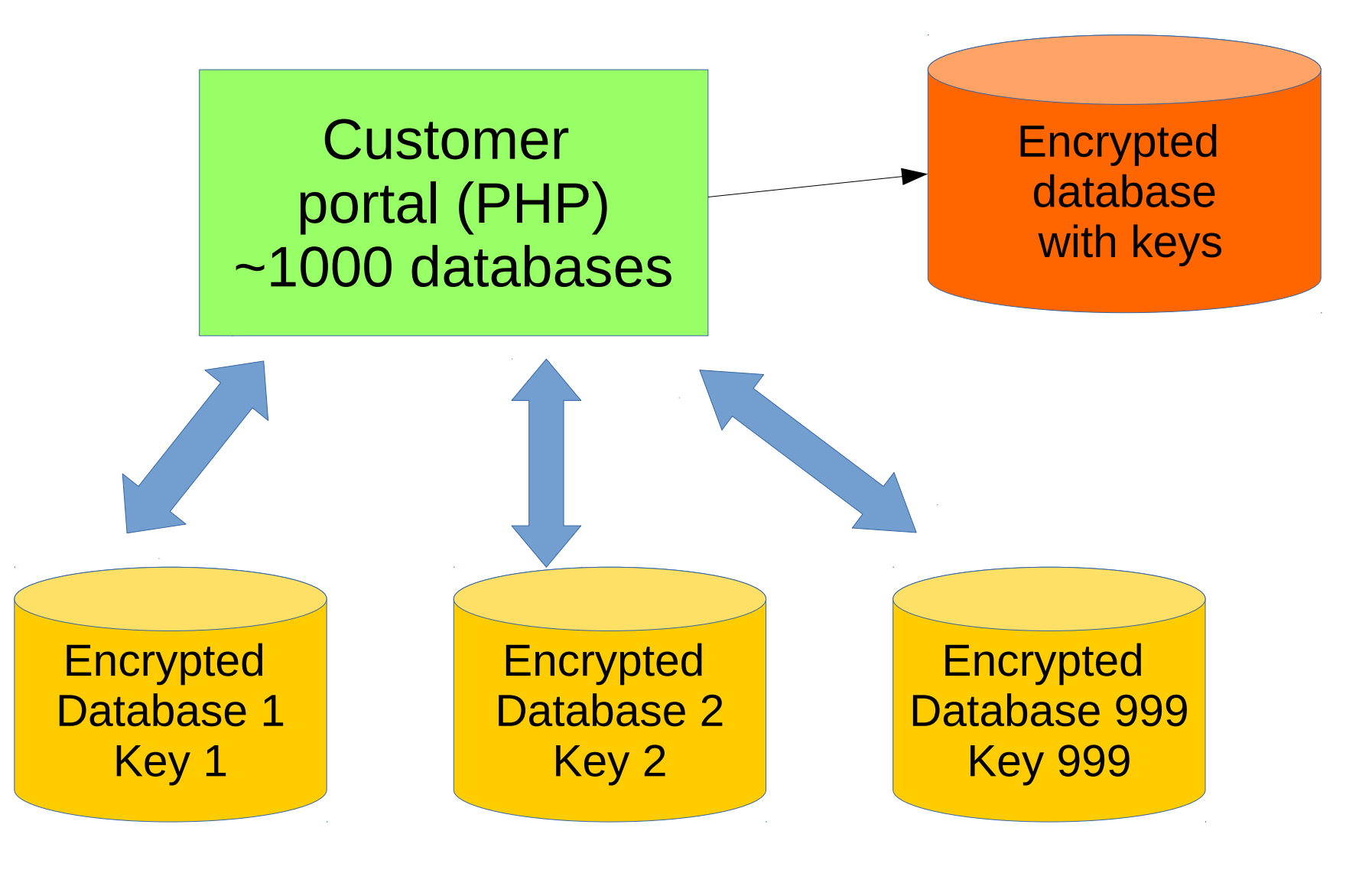

### Pro & Cons

- Pro
	- Simple enough
- Cons
	- One ring rules them all (c)

#### Summary

### Benefits of chosen encryption approach

- Online encryption/decryption no downtime
	- Separate thread is launched
	- Only when database has other connection(s)!
- Connections to the several databases may be encrypted with different keys
	- Keys are selected according to DB header
	- Up to 2048 keys were tested
	- Support of execute statement on external
- Low performance penalty

# Limitations and side-effects of encryption

- gbak requires special version of gbak to create encrypted copies (HQbird)
- nbackup, gfix do not work, will be fixed in FB4
- gstat only gstat -h and gstat -e (encryption statistics)
- In case of a serious corruption, database requires decryption out of FB engine to use third-party recovery tools (like FirstAID)

# Thank you

- Questions?
- support@ib-aid.com
- $\bullet$

 $\bullet$